Oktober 2012

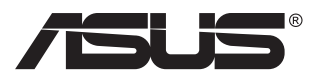

# **MX239H Monitor LCD**

# **Panduan Pengguna**

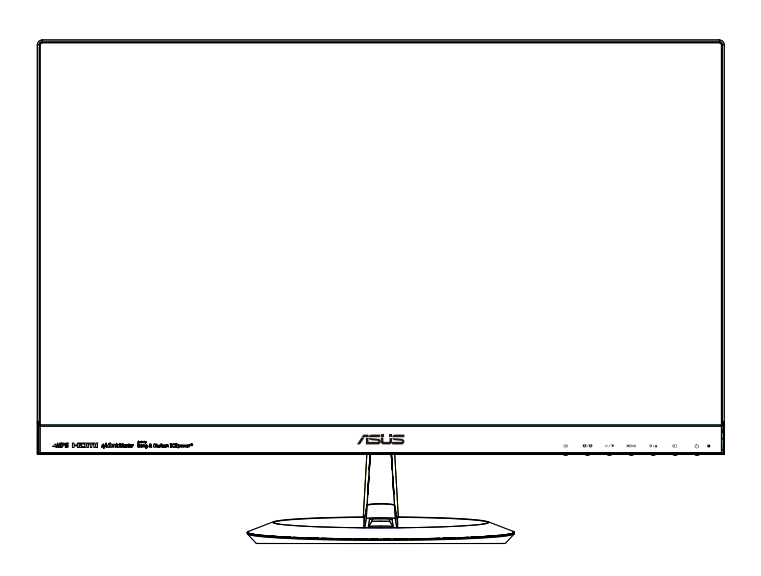

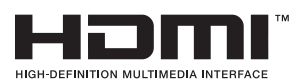

# **Daftar Isi**

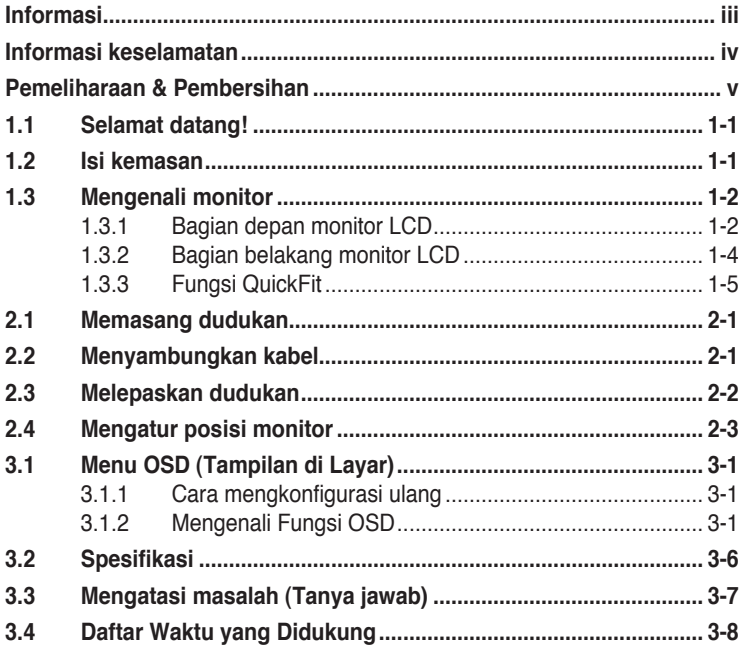

Hak Cipta © 2012 ASUSTeK COMPUTER INC. Semua Hak Dilindungi Undang-Undang.

Dilarang memperbanyak, mengirim, menyalin, menyimpan dalam sistem pengambilan, atau menerjemahkan bagian apapun dalam panduan pengguna, termasuk produk dan perangkat lunak yang dijelaskan di dalamnya, ke dalam bahasa apapun, dalam bentuk dan cara apapun tanpa izin tertulis dari ASUSTeK COMPUTER INC. ("ASUS"), kecuali dokumentasi yang disimpan oleh pembeli untuk tujuan pengarsipan.

Servis atau jaminan produk tidak dapat diperpanjang jika: (1) produk pernah diperbaiki, dimodifikasi, atau diubah bentuknya, kecuali jika perbaikan, modifikasi, atau perubahan bentuk tersebut atas izin tertulis dari ASUS; atau (2) nomor seri produk cacat atau hilang.

ASUS MENYEDIAKAN PANDUAN INI "SEBAGAIMANA ADANYA", TANPA JAMINAN APAPUN, BAIK<br>SECARA TERSURAT MAUPUN TERSIRAT, TERMASUK NAMUN TIDAK TERBATAS PADA JAMINAN<br>YANG TERSIRAT ATAU KETENTUAN ATAS KELAYAKAN UNTUK DIPERDAGANGKAN MAU KESESUAIAN UNTUK TUJUAN TERTENTU. DALAM KONDISI APAPUN, ASUS, DIREKTUR, PEJABAT, KARYAWAN, MAUPUN PERWAKILANNYA TIDAK BERTANGGUNG JAWAB ATAS KERUSAKAN TIDAK LANGSUNG, KHUSUS, INSIDENTAL, ATAU KONSEKUENSIAL (TERMASUK KERUSAKAN AKIBAT HILANGNYA LABA, KEGAGALAN BISNIS, ATAU KEHILANGAN MANFAAT ATAU DATA, GANGGUAN BISNIS, DAN YANG SERUPA), MESKIPUN ASUS TELAH DIBERITAHUKAN TENTANG KEMUNGKINAN<br>ADANYA KERUSAKAN TERSEBUT AKIBAT DARI CACAT ATAU KESALAHAN DALAM PANDUAN ATAU PRODUK INI.

SPESIFIKASI DAN INFORMASI YANG TERCANTUM DALAM PANDUAN INI HANYA SEBAGAI PETUNJUK DAN REFERENSI, DAN DAPAT BERUBAH SEWAKTU-WAKTU TANPA PEMBERITAHUAN SEBELUMNYA, DAN TIDAK DAPAT DIANGGAP SEBAGAI JAMINAN YANG DIBERIKAN ASUS. ASUS MENYATAKAN TIDAK BERKEWAJIBAN ATAU BERTANGGUNG JAWAB ATAS KESALAHAN MAUPUN KETIDAKAKURATAN APAPUN YANG MUNGKIN TERDAPAT DALAM PANDUAN INI, TERMASUK PRODUK DAN PERANGKAT LUNAK YANG DIJELASKAN DI DALAMNYA.

Produk dan nama perusahaan yang tercantum dalam panduan ini mungkin atau mungkin bukan merupakan merek dagang terdaftar atau hak cipta dari perusahaan terkait, dan hanya digunakan sebagai keterangan atau penjelasan dan demi kepentingan pemiliknya, tanpa bermaksud melanggar hak cipta.

# <span id="page-2-0"></span>**Informasi**

## **Pernyataan FCC (Federal Communications Commission)**

Perangkat ini sesuai dengan Bab 15 Peraturan FCC. Pengoperasian harus sesuai dengan dua ketentuan berikut:

- Perangkat ini mungkin tidak akan mengakibatkan interferensi berbahaya, dan
- Perangkat harus menerima interferensi apapun yang ditangkap, termasuk interferensi yang dapat mengakibatkan pengoperasian yang tidak dikehendaki.

Peralatan ini telah diuji dan terbukti memenuhi standar perangkat digital Kelas B, sesuai dengan Bab 15 Peraturan FCC. Batasan ini ditujukan untuk menyediakan perlindungan yang memadai terhadap interferensi berbahaya pada pemasangan di lingkungan rumah tangga. Peralatan ini menghasilkan, menggunakan, dan dapat memancarkan energi frekuensi radio. Jika tidak dipasang dan digunakan sesuai panduan produk, dapat menimbulkan interferensi berbahaya pada komunikasi radio. Namun demikian, tidak ada jaminan bahwa interferensi tersebut tidak akan terjadi pada pemasangan tertentu. Jika peralatan ini mengakibatkan interferensi berbahaya pada penerimaan gelombang radio maupun televisi (yang dapat diketahui dengan cara mematikan dan menghidupkan peralatan), pengguna disarankan untuk mencoba mengatasi interferensi tersebut melalui satu atau beberapa cara sebagai berikut:

- Ubah arah atau posisi antena penerima.
- Tambahkan jarak antara peralatan dan unit penerima.
- Sambungkan peralatan ke stopkontak pada sirkuit yang berbeda dari sambungan unit penerima.
- Untuk mendapatkan bantuan, hubungi dealer atau teknisi radio/TV berpengalaman.

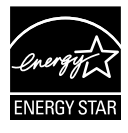

Sebagai Mitra Energy Star® , perusahaan kami telah memastikan bahwa produk ini sesuai dengan pedoman Energy Star<sup>®</sup> untuk efisiensi energi.

## **Pernyataan Departemen Komunikasi Kanada**

Peralatan digital ini tidak melampaui standar Kelas B untuk emisi suara radio dari peralatan digital yang ditetapkan dalam Peraturan Interferensi Radio Departemen Komunikasi Kanada.

Peralatan digital Kelas B ini sesuai dengan Canadian ICES-003.

# <span id="page-3-0"></span>**Informasi keselamatan**

## **Gunakan hanya model adaptor AC/DC:**  ADD!\*): 8  $\overline{6}$  & 9 L 5 % & M K

- Sebelum memasang monitor, baca dengan cermat semua dokumentasi yang tersedia dalam kemasan.
- Untuk mencegah bahaya kebakaran atau sengatan listrik, jangan letakkan monitor di tempat yang lembab atau terkena air hujan.
- Jangan buka kabinet monitor. Bahaya tegangan tinggi di bagian dalam monitor dapat mengakibatkan cedera fisik parah.
- Jika catu daya rusak, jangan coba memperbaikinya sendiri. Hubungi teknisi servis berpengalaman atau peritel Anda.
- Sebelum menggunakan produk, pastikan semua kabel telah tersambung dengan benar dan kabel daya tidak rusak. Jika Anda menemukan adanya kerusakan, segera hubungi dealer Anda.
- Slot dan celah di bagian belakang atau atas kabinet tersedia untuk ventilasi. Jangan halangi slot tersebut. Jangan letakkan produk di dekat maupun di atas radiator atau sumber panas, kecuali jika tersedia ventilasi yang memadai.
- Monitor harus dioperasikan hanya menggunakan jenis catu daya yang tercantum pada label. Jika Anda tidak yakin tentang jenis stopkontak yang tersedia di rumah, hubungi dealer atau perusahaan listrik negara.
- Gunakan konektor daya yang sesuai dengan standar daya setempat.
- Jangan bebani stopkontak dengan terlalu banyak konektor dan kabel ekstensi. Kondisi tersebut dapat mengakibatkan kebakaran atau sengatan listrik.
- Hindari debu, udara lembab, dan suhu yang berlebihan. Jangan letakkan monitor di tempat yang dapat membuatnya basah. Letakkan monitor di atas permukaan yang stabil.
- Lepas sambungan unit saat terjadi badai petir atau jika tidak akan digunakan dalam waktu lama. Tindakan ini akan melindungi monitor dari kerusakan akibat kejutan listik.
- Jangan masukkan benda atau tumpahkan cairan apapun ke dalam slot pada kabinet monitor.
- Untuk memastikan pengoperasian yang memuaskan, gunakan monitor hanya dengan komputer yang memenuhi standar UL dan memiliki konfigurasi stopkontak yang sesuai antara 100 ~ 240V AC.
- Outlet soket harus dipasang di dekat peralatan dan mudah dijangkau.
- Jika terjadi masalah teknis pada monitor, hubungi teknisi servis ahli atau peritel Anda.

# <span id="page-4-0"></span>**Pemeliharaan & Pembersihan**

- Sebelum mengangkat atau mengubah posisi monitor, sebaiknya lepas kabel dan konektor daya. Lakukan teknik mengangkat yang benar saat memposisikan monitor. Saat mengangkat atau membawa monitor, pegang bagian tepi monitor. Jangan angkat layar pada penyangga atau kabel.
- Pembersihan. Matikan komputer, lalu lepas konektor daya. Bersihkan permukaan monitor menggunakan kain yang bebas serabut dan tidak abrasif. Noda membandel dapat dibersihkan menggunakan kain yang dilembabkan dengan pembersih lembut.
- Hindari penggunaan pembersih yang mengandung alcohol atau aseton. Gunakan pembersih yang ditujukan untuk digunakan dengan LCD. Jangan semprotkan pembersih secara langsung ke layar karena dapat masuk ke bagian dalam monitor sehingga mengakibatkan sengatan listrik.

## **Gejala berikut adalah normal pada monitor:**

- Karena sifat lampu neon, layar mungkin akan berkedip saat penggunaan pertama kali. Matikan Tombol Daya, kemudian hidupkan kembali untuk memastikan kedip pada layar teratasi.
- Tingkat kecerahan layar mungkin sedikit berbeda, tergantung pada pola desktop yang digunakan.
- Bila gambar yang sama ditampilkan dalam waktu lama, bayangan layar sebelumnya dapat terlihat setelah gambar diganti. Layar akan pulih secara perlahan atau Anda dapat mematikan Tombol Daya dalam waktu lama.
- Bila layar berubah hitam maupun berkedip, atau tidak berfungsi lagi, hubungi dealer atau pusat servis untuk memperbaikinya. Jangan perbaiki layar sendiri!

### **Ketentuan yang berlaku dalam panduan ini**

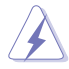

PERINGATAN: Informasi untuk mencegah cedera saat Anda mencoba menyelesaikan tugas.

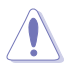

PERHATIAN: Informasi untuk mencegah kerusakan komponen saat Anda mencoba menyelesaikan tugas.

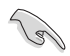

PENTING: Informasi yang HARUS diikuti untuk menyelesaikan tugas.

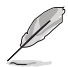

CATATAN: Tips dan informasi tambahan untuk membantu Anda menyelesaikan tugas.

## **Informasi lebih lanjut**

Lihat sumber informasi tambahan dan versi terbaru produk dan perangkat lunak berikut.

#### **1. Situs Web ASUS**

Situs Web ASUS di seluruh dunia menyediakan informasi terbaru tentang produk perangkat keras dan perangkat lunak ASUS. Kunjungi **<http://www.asus.com>**

#### **2. Dokumentasi opsional**

Paket produk Anda mungkin dilengkapi dokumentasi opsional yang mungkin disediakan sebagai tambahan dari dealer Anda. Dokumen tersebut tidak termasuk dalam paket standar produk.

# <span id="page-6-0"></span>**1.1 Selamat datang!**

Terima kasih telah membeli monitor LCD ASUS® !

Monitor LCD layar lebar terbaru dari ASUS memberikan tampilan yang lebih tajam, luas, dan cerah, serta dilengkapi berbagai fitur yang akan meningkatkan pengalaman visual Anda.

Dengan fitur tersebut, Anda dapat menikmati kenyamanan dan pengalaman visual menyenangkan yang dihadirkan oleh monitor ini!

# **1.2 Isi kemasan**

Periksa kemasan produk Anda untuk item berikut:

- Monitor LCD
- Dudukan Monitor
- $\checkmark$  Panduan Ringkas
- $X$  Kartu Garansi
- $\checkmark$  1x Kabel Daya
- $\checkmark$  1x Adaptor Daya
- $\checkmark$  1x Kabel VGA
- $\checkmark$  1x Kabel HDMI-DVI
- $\checkmark$  1x Kabel Audio

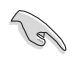

• Jika salah satu item di atas rusak atau hilang, segera hubungi peritel Anda.

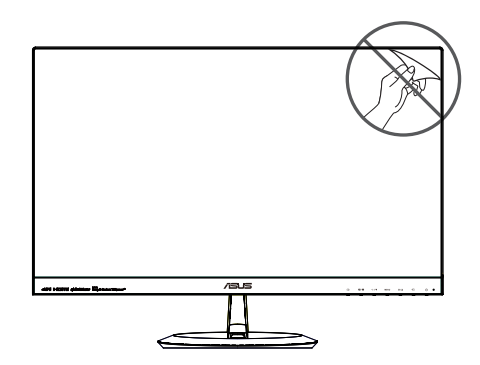

## <span id="page-7-0"></span>**1.3 Mengenali monitor**

## **1.3.1 Bagian depan monitor LCD**

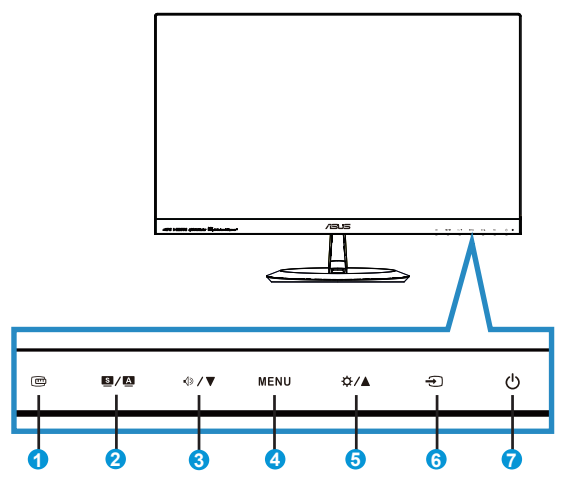

- 1. Tombol QuickFit:
	- Tombol pintas untuk mengaktifkan fungsi **QuickFit** yang dirancang untuk penyelarasan.
	- Fungsi **QuickFit** berisi 7 halaman pola kotak biasa, ukuran kertas, dan ukuran foto. Untuk info rinci, lihat halaman [1-5](#page-10-1).
- 2. Tombol  $3/\Delta$ 
	- Secara otomatis menyesuaikan gambar pada posisi, clock, dan fase optimal dengan menekan tombol ini selama 2-4 detik (hanya untuk mode VGA).
	- Gunakan tombol pintas ini untuk beralih dari enam mode pengaturan awal video (Mode **Scenery (Pemandangan)**, **Standard (Standar)**, **Theater (Teater)**, **Game (Permainan)**, **Night View (Tampilan Malam)**, dan **sRGB**) dengan SPLENDID™ Video Intelligence Technology.
	- Keluar dari menu OSD atau kembali ke menu sebelumnya karena menu OSD sedang aktif.
- 3 Tombol  $\sqrt{2}$   $\blacktriangledown$ 
	- Tekan tombol ini untuk mengurangi nilai fungsi yang dipilih atau beralih ke fungsi berikutnya.
	- Ini juga merupakan tombol pintas untuk penyesuaian Volume.
- 4. Tombol MENU:
	- Tekan tombol ini untuk membuka menu OSD.
	- Tekan tombol ini untuk membuka atau memilih ikon (fungsi) yang disorot sewaktu OSD diaktifkan.
- 5. Tombol  $\mathbf{\ddot{\alpha}}$  /  $\blacktriangle$ :
	- Tekan tombol ini untuk meningkatkan nilai fungsi yang dipilih atau beralih ke fungsi sebelumnya.
	- Ini juga merupakan tombol pintas untuk penyesuaian Kecerahan.
- 6.  $\bigoplus$  Tombol Pilihan Input:
	- Gunakan tombol pintas ini untuk memilih sinyal input VGA, HDMI1, atau HDMI2.
- 7. **C** Tombol Daya/Indikator Daya:
	- Tekan tombol ini untuk menghidupkan atau mematikan monitor.
	- Keterangan warna untuk indikator daya tersedia dalam tabel di bawah.

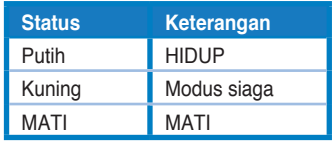

## <span id="page-9-1"></span><span id="page-9-0"></span>**1.3.2 Bagian belakang monitor LCD**

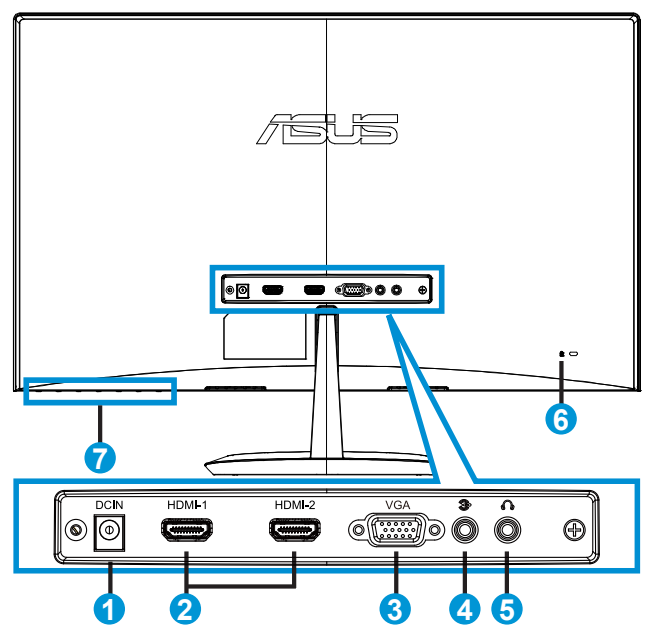

- 1. Port DC-in
- 2. Port HDMI
- 3. Port VGA
- 4. Port masuk audio
- 5. Port keluar earphone
- 6. Kunci Kensington
- 7. Tombol Kontrol

## <span id="page-10-1"></span><span id="page-10-0"></span>**1.3.3 Fungsi QuickFit**

Fungsi QuickFit berisi tiga pola: (1) Baris (2) Ukuran kertas (3) Ukuran foto.

1. Pola baris: Membantu perancang dan pengguna untuk mengatur isi dan tata letak pada halaman serta mendapatkan tampilan dan rasa yang konsisten.

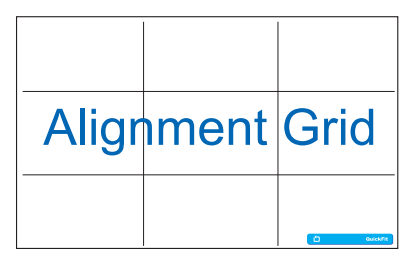

2. Ukuran kertas: Memungkinkan pengguna melihat dokumen mereka dalam ukuran sebenarnya pada layar.

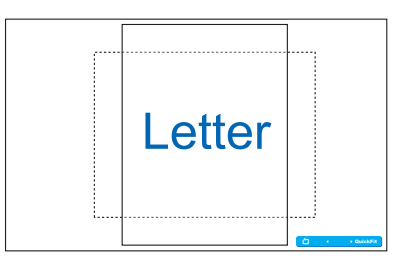

3. Ukuran foto: Memungkinkan fotografer dan para pengguna lainnya untuk melihat dan mengedit foto mereka dalam ukuran sebenarnya pada layar.

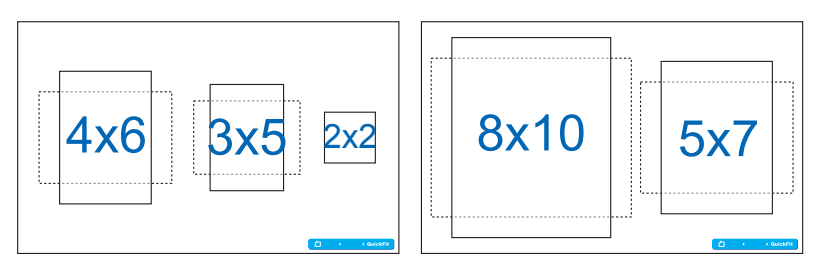

# <span id="page-11-0"></span>**2.1 Memasang dudukan**

Untuk memasang dudukan:

- 1. Letakkan bagian depan monitor menghadap ke bawah secara hatihati di atas meja yang bersih.
- 2. Pasang dudukan ke penyangga. Gunakan jari Anda untuk memasang sekrup dudukan pada penyangga hingga kencang.
- 3. Monitor kini siap untuk disambungkan.

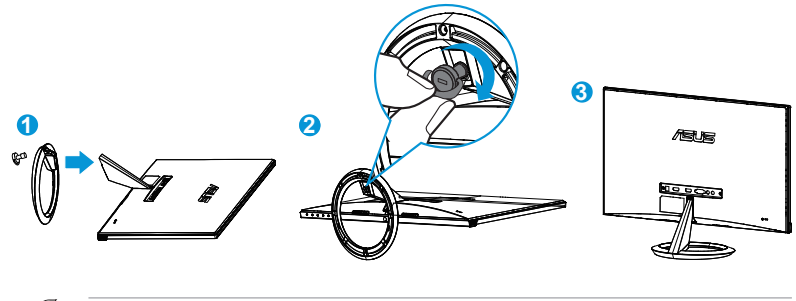

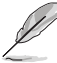

• Sebaiknya permukaan meja diberi alas kain lembut agar monitor tidak rusak.

# **2.2 Menyambungkan kabel**

Sambungkan kabel yang diperlukan berdasarkan pendahuluan pada bab 1.3.2, halaman [1-4](#page-9-1).

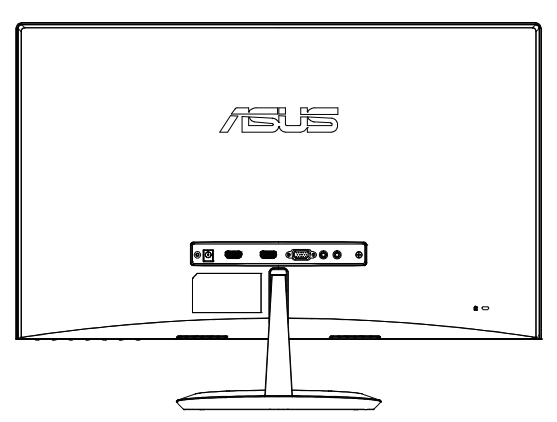

# <span id="page-12-0"></span>**2.3 Melepaskan dudukan**

Untuk melepaskan dudukan:

- 1. Lepas kabel daya dan kabel sinyal. Letakkan bagian depan monitor menghadap ke bawah secara hati-hati di atas meja yang bersih.
- 2. Gunakan jari Anda untuk melonggarkan sekrup yang terdapat di bagian bawah dudukan, lalu lepas dudukan dari penyangga.
- 3. Atau, Anda dapat langsung menggunakan obeng untuk melepaskan sekrup yang menahan dudukan pada penyangga, lalu melepaskan dudukan dari penyangga.

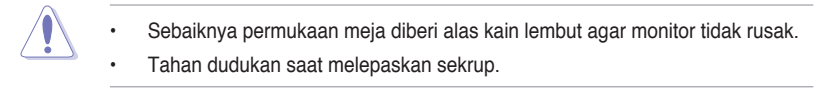

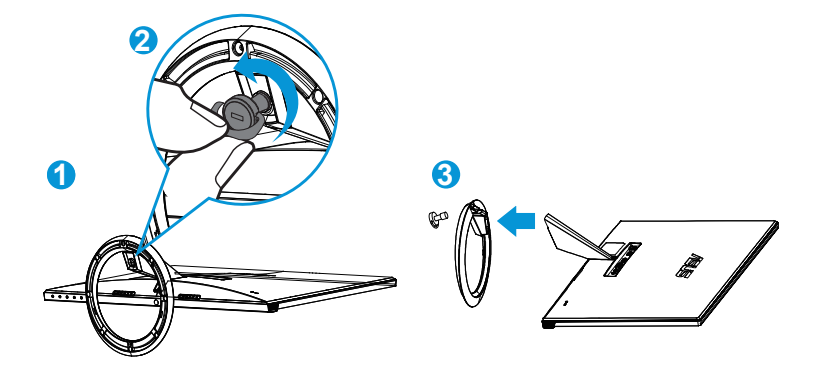

# <span id="page-13-0"></span>**2.4 Mengatur posisi monitor**

- Untuk tampilan optimal, sebaiknya lihat monitor tepat di bagian depan, kemudian atur monitor ke posisi yang paling sesuai dengan sudut pandang Anda.
- Pegang penyangga agar monitor tidak terjatuh sewaktu Anda mengubah posisinya.
- Anda dapat menyesuaikan sudut monitor dari -5˚ hingga 20˚.

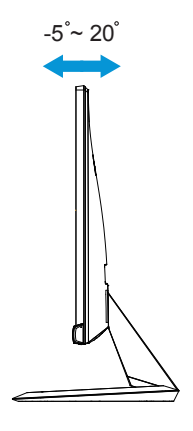

## <span id="page-14-0"></span>**3.1 Menu OSD (Tampilan di Layar)**

## **3.1.1 Cara mengkonfigurasi ulang**

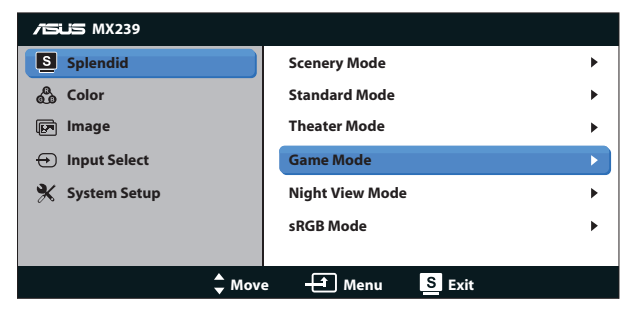

- 1. Tekan tombol MENU untuk membuka menu OSD.
- 2. Tekan ▼ dan ▲ untuk menavigasi fungsi. Sorot dan aktifkan fungsi yang diinginkan dengan menekan tombol MENU. Jika fungsi yang dipilih memiliki submenu, tekan ▼ dan ▲ kembali untuk menavigasi fungsi submenu. Sorot dan aktifkan fungsi submenu yang diinginkan dengan menekan tombol MENU.
- 3. Tekan  $\nabla$  dan  $\triangle$  untuk mengubah pengaturan fungsi yang dipilih.
- 4. Untuk keluar dari menu OSD, tekan tombol  $\blacksquare$  /  $\blacksquare$  Ulangi langkah 2 dan 3 untuk menyesuaikan fungsi lainnya.

## **3.1.2 Mengenali Fungsi OSD**

#### **1. Splendid (Sempurna)**

Fungsi ini berisi enam subfungsi yang dapat Anda pilih sebagai preferensi. Setiap mode memiliki pilihan Atur Ulang, agar Anda dapat mengelola pengaturan atau kembali ke mode standar.

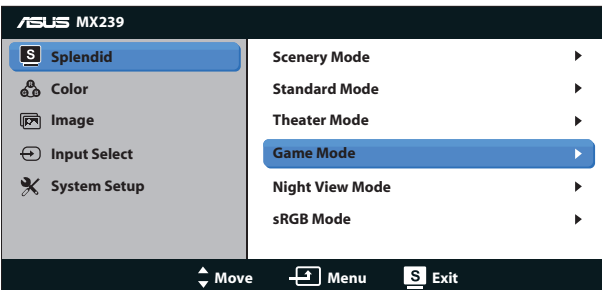

**• Scenery Mode (Mode Pemandangan)**: Pilihan terbaik untuk menampilkan foto pemandangan dengan SPLENDID™ Video Intelligence Technology.

- **• Standard Mode (Mode Standar)**: Pilihan terbaik untuk mengedit dokumen dengan SPLENDID™ Video Intelligence Technology.
- **• Theater Mode (Mode Teater)**: Pilihan terbaik untuk menonton film dengan SPLENDID™ Video Intelligence Technology.
- **• Game Mode (Mode Permainan)**: Pilihan terbaik untuk menjalankan permainan dengan SPLENDID™ Video Intelligence Technology.
- **• Night View Mode (Mode Tampilan Malam)**: Pilihan terbaik untuk menjalankan permainan berlatar gelap atau menonton film berlatar gelap dengan SPLENDID™ Video Intelligence Technology.
- **• sRGB Mode (Mode sRGB)**: Mode ini adalah pilihan terbaik untuk melihat foto dan grafis dari PC.

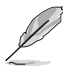

- Pada Mode Standar; fungsi Saturasi, Nada Warna Kulit, Ketajaman, dan ASCR tidak dapat dikonfigurasi pengguna.
- Pada sRGB; fungsi Saturasi, Suhu Warna, Nada Warna Kulit, Ketajaman, Kecerahan, Kontras, dan ASCR tidak dapat dikonfigurasi pengguna.

## **2. Color (Warna)**

Pilih warna gambar yang diinginkan dari fungsi ini.

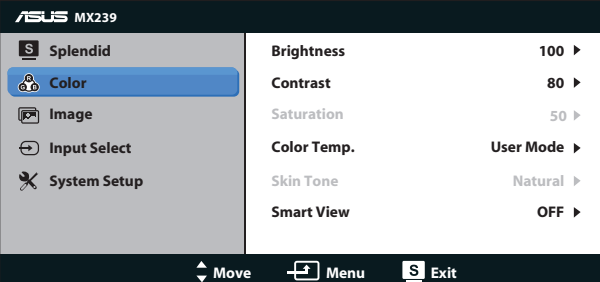

- **• Brightness (Kecerahan)**: Rentang penyesuaian adalah 0 hingga 100. Tombol  $\sharp I \triangle$  juga merupakan tombol pintas untuk mengaktifkan fungsi ini.
- **• Contrast (Kontras)**: Rentang penyesuaian adalah 0 hingga 100.
- **• Saturation (Saturasi)**: Rentang penyesuaian adalah 0 hingga 100.
- **• Color Temp. (Suhu Warna)**: Berisi tiga mode warna standar (**Cool (Sejuk)**, **Normal (Normal)**, **Warm (Hangat)**) dan satu Mode **User (Pengguna)**.
- **• Skin Tone (Nada Warna Kulit)**: Berisi tiga mode warna, mencakup **Reddish (Kemerahan)**, **Natural (Alami)**, dan **Yellowish (Kekuningan)**.
- **• Smart View**: Posisi tampilan serbaguna dengan Smart View Technology.

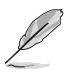

• Dalam Mode Pengguna; warna R (Merah), G (Hijau), dan B (Biru) dapat dikonfigurasi pengguna; rentang penyesuaiannya adalah  $0 \sim 100$ .

#### **3. Image (Gambar)**

Anda dapat menyesuaikan Ketajaman, Trace Free, Kontrol Aspek, ASCR, Posisi (hanya VGA), dan Fokus (hanya VGA) gambar dari fungsi utama ini.

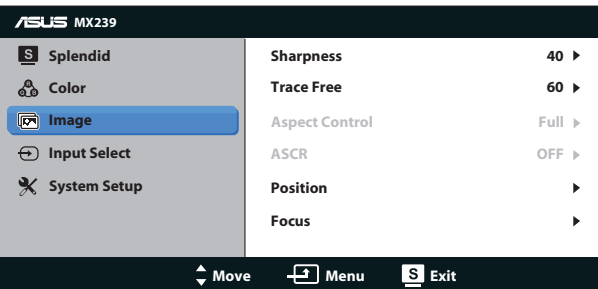

- **• Sharpness (Ketajaman)**: Menyesuaikan ketajaman gambar. Rentang penyesuaian adalah 0 hingga 100.
- **• Trace Free**: Mempercepat waktu respons menggunakan teknologi Over Drive. Kisaran penyesuaian adalah mulai dari terendah 0 hingga tercepat 100.
- **• Aspect Control (Kontrol Aspek)**: Sesuaikan rasio aspek menjadi "**Full (Penuh)**", "**4:3**", atau "**OverScan** ". (Overscan hanya tersedia untuk sumber HDMI)
- **• ASCR**: Pilih **ON (AKTIF)** atau **OFF (TDK AKTIF)** untuk mengaktifkan atau menonaktifkan fungsi rasio kontras dinamis.
- **• Position (Posisi)**: Menyesuaikan posisi horizontal (**Posisi H**) dan posisi vertikal (**Posisi V**) gambar. Rentang penyesuaian adalah 0 hingga 100 (Hanya tersedia untuk input VGA).
- **• Focus (Fokus)**: Mengurangi noise pada garis horizonal dan garis vertikal gambar dengan menyesuaikan (**Phase (Fase)**) dan (**Clock (Clock)**) secara terpisah. Rentang penyesuaian adalah 0 hingga 100 (Hanya tersedia untuk input VGA).

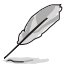

- Fase menyesuaikan fase sinyal clock pixel. Dengan penyesuaian fase yang salah, layar akan menunjukkan gangguan horizontal.
- Clock (frekuensi pixel) mengendalikan sejumlah pixel yang dipindai dengan sekali sapuan horizontal. Jika frekuensi salah, layar menunjukkan garis vertikal dan gambar yang tidak proporsional.

#### **4. Input Select (Pilihan Input)**

Pilih sumber input dari sinyal input **VGA**, **HDMI1**, atau **HDMI2** .

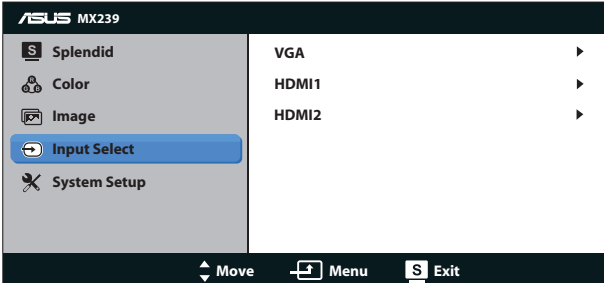

#### **5. System Setup (Konfigurasi Sistem)**

Menyesuaikan konfigurasi sistem.

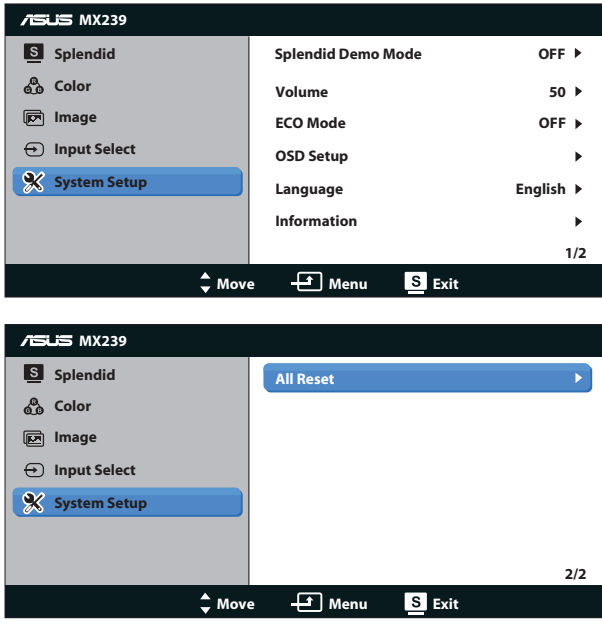

- **• Splendid Demo Mode**: Mengaktifkan mode demo untuk fungsi Splendid.
- **• Volume**: Menyesuaikan tingkat volume suara speaker dan earphone. Rentang penyesuaian adalah 0 hingga 100.
- **• ECO Mode**: Mengaktifkan mode ekologi untuk menghemat daya.
- **• OSD Setup (Konfigurasi OSD)**: Menyesuaikan posisi horizontal (**Posisi H**), posisi vertikal (**Posisi V**), **OSD Timeout (Batas Waktu OSD)**, **DDC/ CI**, dan **Transparency (Transparansi)** layar OSD.
- **• Language (Bahasa)**: Memilih bahasa OSD. Pilihannya adalah: **Inggris**, **Prancis**, **Jerman**, **Spanyol**, **Italia**, **Belanda**, **Rusia**, **Cina Tradisional**, **Cina Modern**, **Jepang**, **Persia**, **Thailand**, **Indonesia**, **Polandia**, **Turki**, **Portugal**, **Ceko**, **Kroasia**, **Hungaria**, **Rumania**, dan **Korea**.
- **• Information (Informasi)**: Menampilkan informasi monitor.
- **• All Reset (Atur Ulang Semua)**: Pilih "**Yes (Ya)**" untuk mengembalikan semua pengaturan ke mode default pabrik.

# <span id="page-19-0"></span>**3.2 Spesifikasi**

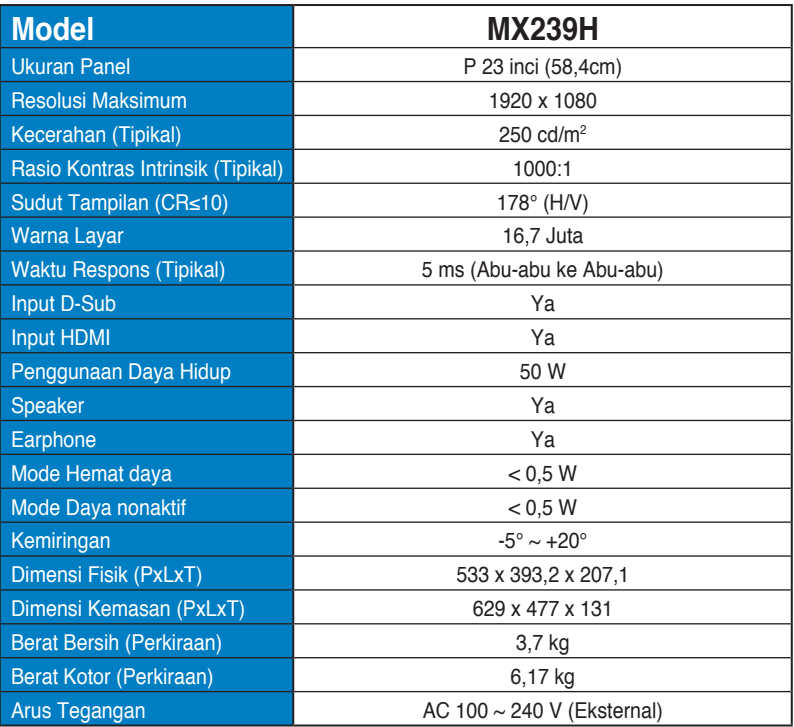

**\*Spesifikasi dapat berubah sewaktu-waktu tanpa pemberitahuan sebelumnya.**

# <span id="page-20-0"></span>**3.3 Mengatasi masalah (Tanya jawab)**

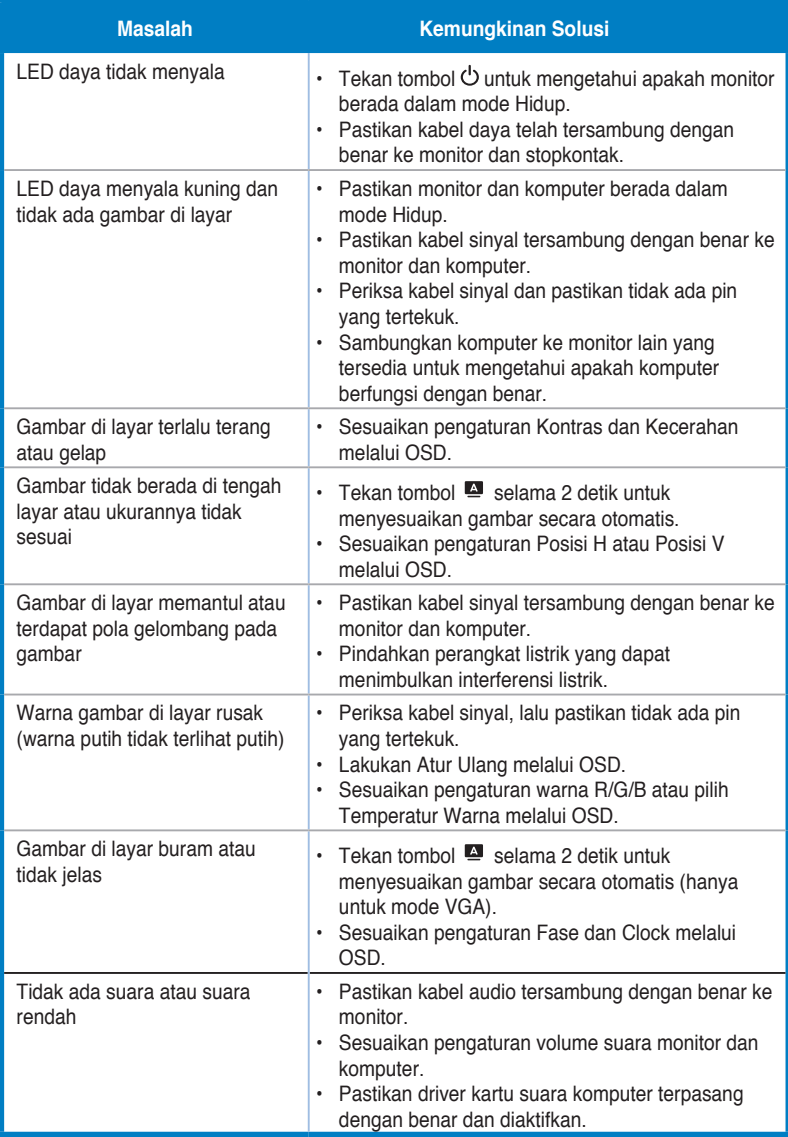

# <span id="page-21-0"></span>**3.4 Daftar Waktu yang Didukung**

**Waktu Dukungan Mode VESA/IBM (input D-SUB, HDMI)**

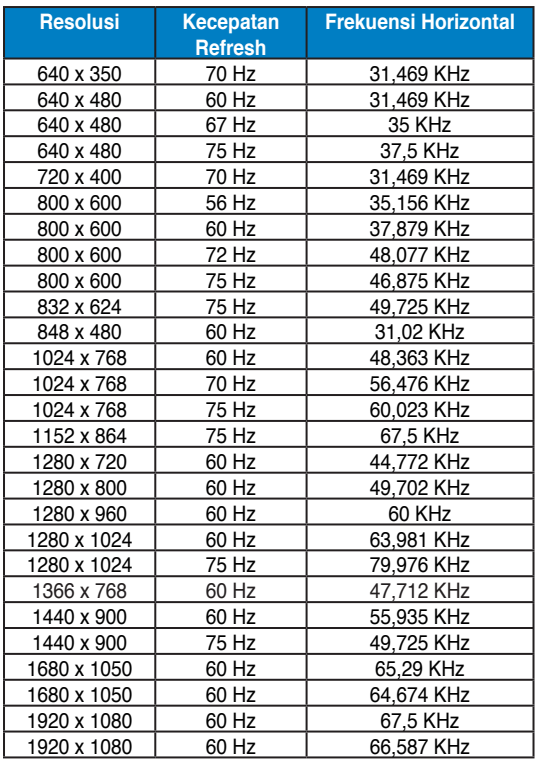

#### **Waktu Dukungan Format HDMI 1.3 CEA-861 (input HDMI)**

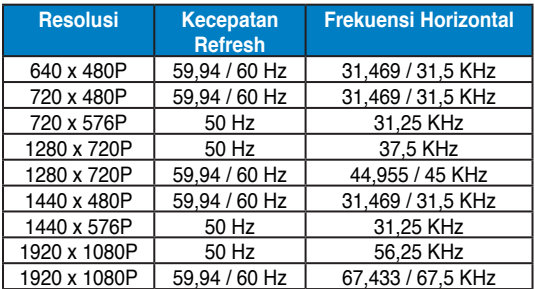

**\* Mode yang tidak tercantum dalam tabel di atas mungkin tidak didukung. Untuk resolusi optimal, sebaiknya pilih mode yang tercantum dalam tabel di atas.**